# Categorización 2011 (03 DE OCTUBRE AL 31 DE OCTUBRE) PROGRAMA DE INCENTIVOS DEL MINISTERIO DE EDUCACIÓN

# CIRCUITO DE LA PRESENTACIÓN DE LAS SOLICITUDES DE CATEGORIZACIÓN DOCENTE EN LA UNIVERSIDAD TECNOLOGICA NACIONAL

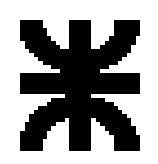

#### **Circuito general de la presentación de las solicitudes de categorización en las Facultades Regionales UTN**

**Presentación docente investigador**

**1- Carga de la ficha docente (Curriculum) (Ver Anexo N° 1)**

**2 – Envío de la ficha docente vía Internet (Ver Anexo N° 2)**

### UTN PROCESO DE CATEGORIZACIÓN 2011 03 de octubre al 31 de octubre

#### **7- SCTyP Rectorado:**

Centraliza la documentación de todas las Facultades Regionales UTN y envía a la CRB

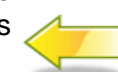

#### **8 - Comisión Regional Bonaerense**

Accede a la información de los docentes de la universidad. Comienza con la evaluación

**3 – Entrega de documentación a la Facultad Regional UTN:**

-Ficha docente (Curriculum) -Solicitud (emitido por sistema) -Constancia de CUIL

-Si retornó al país y al ámbito universitario a través de programas oficiales de reinserción (ver el Anexo N° 4) deberá presentar constancia del organismo que promovió dicha reinserción. **Se debe presentar tres (3) juegos de toda la documentación requerida con firmas originales.**

#### **4 – Control en la Facultad Regional UTN (Ver Anexo N°4 Condiciones de admisibilidad)**

-Cargo docente (aval en FFRR por Secretario Académico), -Proyecto de investigación acreditado o beca de investigación (aval en FFRR por Secretario de Ciencia y Técnica), -N° control de la ficha docente (debe coincidir con el N° de la ficha enviada por el docente al Sistema web de la SPU) -Firmas originales en la documentación presentada, -Constancia de CUIL

#### **6 – Envío de documentación a SCTyP Rectorado:**

Finalizada la convocatoria, la Facultad Regional envía a la SCTyP del Rectorado un juego de la documentación presentada por el docente (en carpeta plástica A4 tapa transparente) . El envío deberá estar acompañado con un listado de los docentes presentados.

#### **5 – Bloqueo de ficha docente :**

Una vez controlada la presentación, el responsable de la Facultad Regional ingresa al Sistema web de la SPU (Ver Anexo N° 3) y bloquea el acceso a la misma. El sistema permite la impresión de un comprobante de la presentación efectuada por el docente.

# **Circuito Docente – Carga de ficha docente (Curriculum) desde aplicación CONEAU – ANEXO 1 °**

#### **DESCARGAR O ACTUALIZAR EL CURRICULO DIGITAL**(Versión 10) http://www.coneau.gov.ar/archivos/fd/InstalarFDCI.exe

#### 1-Carga de la ficha docente (\*) Opción Programa de Incentivos

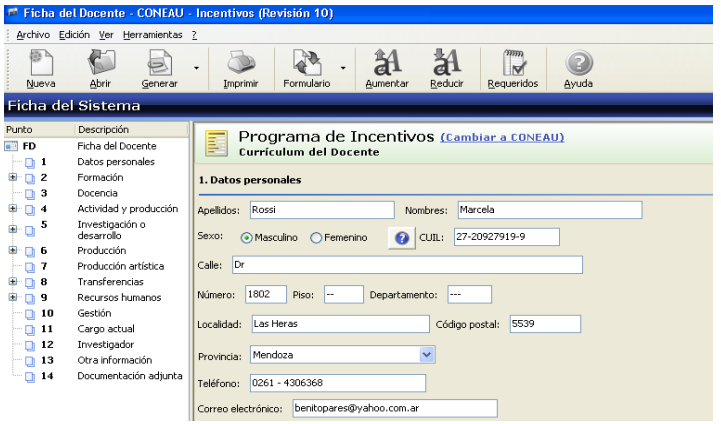

3 - Si los datos obligatorios fueron completados, pedirá el lugar y el nombre donde desea guardar el archivo que luego debe subir al Sistema web de la SPU <http://incentivos.siu.edu.ar/aplicacion.php> (Ver Anexo N° 2)

#### /er Herramientas ? al Imprimir Formulario <u>A</u>umentar Reducir Generar Generar y guardar Ctrl+G em Generar y enviar por correo ipción Incentivos (Can Generar para presentar en Incentivos del F Joente : personale ación 1. Datos personales hcia

genera para presentar a incentivos

2- Verifica sus datos y

4 - Recuerde que si cambia el nombre al archivo FichaDocente.fdg NO debe cambiarle la extensión (.fdg) Luego de presionar el botón Guardar, se generará el archivo que deberá enviar al Sistema web de la SPU

5 - Impresión de la ficha docente (Curriculum)

**IMPORTANTE**: Antes de enviar la ficha docente al Sistema web de la SPU se aconseja controlar que todos los datos ingresados en la ficha docente se hayan cargado correctamente. Recuerde que los datos consignados en la ficha docente tienen carácter de declaración jurada.

#### **(\*) RECUPERAR LA FICHA CONEAU / INCENTIVOS**

Si usted tenía una ficha docente y desea recuperarla deberá hacer click en: <http://incentivos.siu.edu.ar/aplicacion.php> e ingresar con su CUIL y contraseña. Entrar en la opción Importación – Consultar Estado – Descargar Ficha. Debe guardar el archivo en el directorio que desee. Luego para poder verla deberá importarla desde el programa de la CONEAU versión 10.

**APOYO TÉCNICO INFORMÁTICO** para el formulario digital del currículo fichadocenteci@coneau.gov.ar

# **Circuito Docente – Envío de ficha docente (Curriculum) a incentivos – ANEXO N° 2**

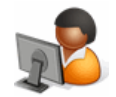

Envío de Ficha en <http://incentivos.siu.edu.ar/aplicacion.php> (del 3/10/11 al 31/10/11)

1- Generación de usuario

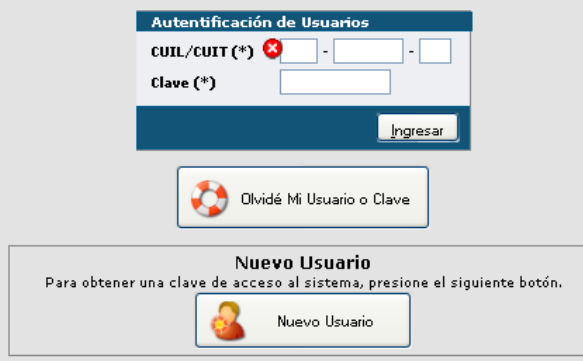

# 2- Enviar ficha Importación **Inicio** Ficha Administración Enviar Ficha Consultar Estado Imprimir Solicitud

#### **ACLARACION** 3- Imprimir Solicitud **:**

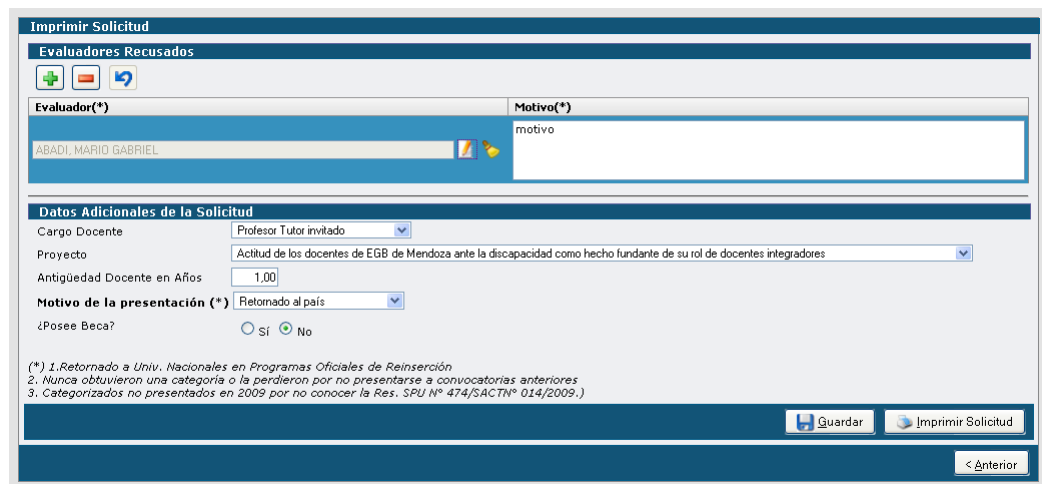

.

Se deberán cargar todos los datos requeridos en la solicitud, guardar e imprimir para presentar en la Facultad Regional junto con el Curriculum y la constancia de CUIL . En caso de solicitar categorización por retorno al país y al ámbito universitario a través de programas de reinserción deberá adjuntar constancia del organismo que promovió dicha reinserción (Ver Anexo N° 4).

**Se debe presentar tres (3) juegos de toda la documentación requerida con firmas originales.**

# **Circuito en la UTN – Personal en la Facultad Regional - ANEXO N° 3**

#### **1- Recepción de la ficha docente (Curriculum)**

Ingresar con la clave otorgada por el Programa de Incentivos al siguiente link:

<http://incentivos.siu.edu.ar/administracion.php>

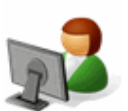

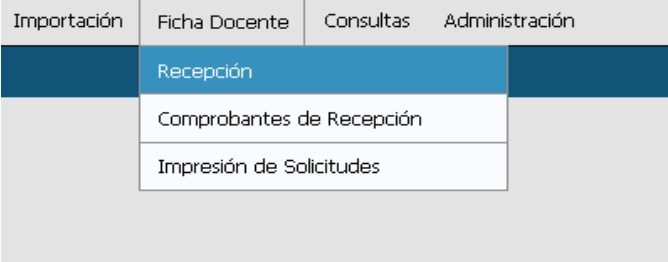

#### **2- Bloqueo de la ficha docente**

Si el número de control impreso en la ficha presentada por el docente es coincidente con el número informado por el sistema se procederá a recibir la misma (Cambios de Estado), dicho recepción debe realizarse previo al control de la documentación presentada por el docente ( Ver Circuito general …)

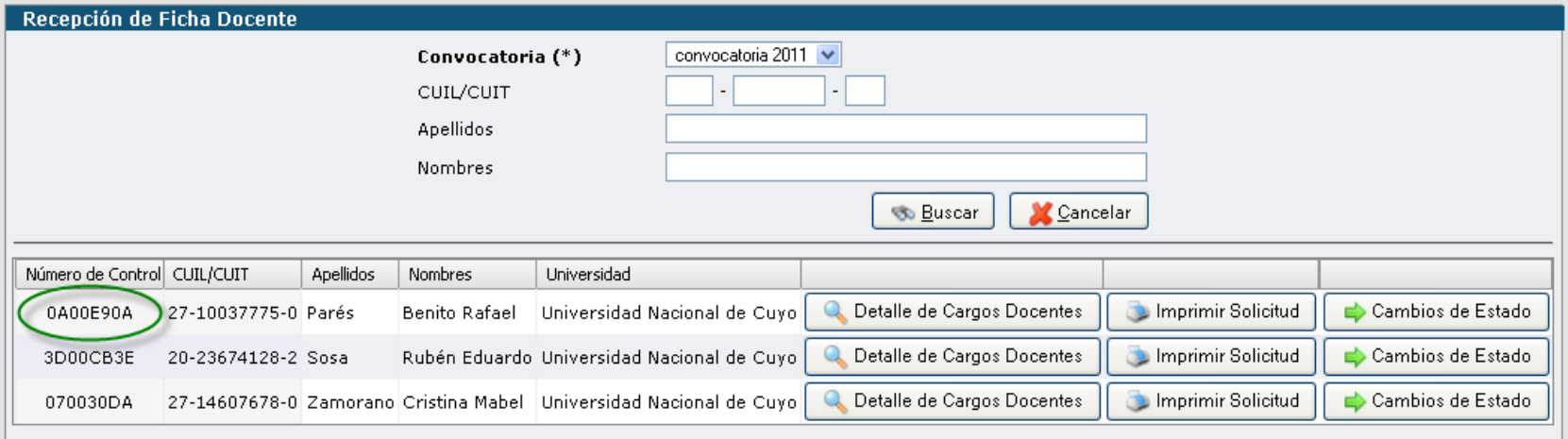

El sistema permite la impresión de un comprobante de recepción de la documentación presentada por el docente.

**Información General - ANEXO N° 4** 

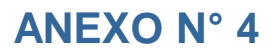

# **CATEGORIZACIÓN 2011**

# **PROGRAMA DE INCENTIVOS DEL MINISTERIO DE EDUCACIÓN**  (Complementaria 2009)

Resolución Conjunta de la Secretaria de Políticas Universitarias N° 1234 y Secretaria de Articulación Científico Tecnológica N° 19 del 19 de agosto de 2011.

# **Periodo de la convocatoria**

A partir del día 03 de octubre al 31 de octubre de 2011 inclusive, se realizará la Convocatoria de Categorización 2011 del Programa de Incentivos del Ministerio de Educación.

## **Características**

La presentación es voluntaria y en la categorización se aplicarán las mismas Pautas de Evaluación y Currículo que en la convocatoria 2009.

# **Quiénes pueden presentarse**

- *1. Docentes investigadores que hayan retornado al país y al ámbito universitario, a través de programas oficiales de reinserción implementados por las universidades u organismos oficiales de ciencia y tecnología y que cumplan con las condiciones de admisibilidad establecidas en el Manual de Procedimientos (Resolución del M.E. N° 1879 del 20/11/08), con excepción de las relacionadas con antigüedad en la docencia universitaria y su participación en un proyecto de investigación acreditado*. (Ver condiciones de admisibilidad)
- *2. Docentes investigadores que no tengan una categoría vigente.* (Ver condiciones de admisibilidad) Incluye: •Los que nunca se presentaron a una categorización del Programa de Incentivos, •Los que perdieron la categoría por no presentarse en las convocatorias anteriores, •Los que habiéndose presentado en la Categorización 2009 no hayan obtenido ninguna de las categorías I, II, lII, IV o V establecidas en el Art. 18 del Manual de Procedimientos (*Resolución del M.E. N° 1879/08*), •Los que se presentaron en la Categorización 2009 y cuyas solicitudes fueron consideradas inadmisibles, siempre y cuando cumplan con las condiciones de admisibilidad para esta Convocatoria 2011.

**NOTA: Los docentes mencionados en los Puntos 1 y 2 podrán presentar los antecedentes curriculares hasta la fecha de cierre de la presente convocatoria.**

3. *Docentes investigadores categorizados, que no se presentaron en 2009 por no cumplir con la exigencia relativa* al cargo docente mínimo necesario para obtener una categoría superior, requisito exceptuado en la Res. SPU N° 474/SACT N° 014 del 21 octubre de 2009, que establece: "En la categorización en curso del Programa de *Incentivos a los Docentes Investigadores, no se considerará la exigencia relativa al cargo mínimo docente,* prevista en el articulo 18 incisos c-II, d-III y e-IV del Manual de Procedimientos, el que no podrá ser inferior al *previsto en el inciso b-II para la categoría IV, del mismo cuerpo normativo".* (Ver condiciones de admisibilidad)

NOTA: Por ser una ampliación de la Convocatoria 2009, para los docentes referidos en el punto 3, éstos **sólo podrán presentar antecedentes curriculares hasta el 31 de julio de 2009, fecha de cierre de dicha convocatoria.**

### IMPORTANTE:

Los docentes investigadores que obtuvieron su categoría mediante la Categorización 2004 **NO** pueden presentarse a esta convocatoria, debido que la misma es una complementaria de la Categorización 2009.

Los docentes investigadores que obtuvieron categoría mediante la Categorización 2009 **NO** pueden presentarse a esta convocatoria.

Los docentes mencionados en el Punto 2 c) y d) que hayan interpuesto algunos de los recursos previstos en el Art. 20 del Manual de Procedimientos y cuyo tramite no haya finalizado al cierre de la Convocatoria 2011 **NO** pueden presentarse a la mencionada convocatoria.

# **Condiciones de Admisibilidad:**

**Los docentes investigadores que hayan retornado al país y que aspiren a las categorías I, II, III, IV o V deberán cumplir con las siguientes condiciones de admisibilidad:**

- Título de grado universitario y,
- Beca de investigación de entidad reconocida (CONICET, ANPCyT, UU.NN, INTA, INTI), o Tesis de Maestría (acreditada por CONEAU) terminada y aprobada, o Tesis de Doctorado (acreditada por CONEAU) terminada y aprobada y,
- Cargo Docente de nivel universitario (en la Universidad donde solicita la categoría):
	- Rentado, en actividad, (al menos Ayudante de 1º o equivalente); rentado, en uso de licencia, (al menos Ayudante de 1º o equivalente) o
	- Docente jubilado (con actividad docente)
- Constancia de su regreso en el marco del programa de reinserción que corresponda, expedido por el organismo que lo implementó. Deberán adjuntar a la solicitud, constancias de los antecedentes en investigación que haya realizado durante el desarrollo del programa.

**Los docentes investigadores que no tienen una categoría vigente y los no se presentaron en 2009 por no cumplir con la exigencia relativa al cargo docente mínimo necesario (Res. SPU N° 474/SACT N° 014/ 21), deberán cumplir con las siguientes condiciones de admisibilidad**

- Título de grado universitario y,
- Proyecto de Investigación:

•De al menos un año de duración (Puede NO ser vigente) o •Beca de investigación de entidad reconocida (CONICET, ANPCyT, UU.NN, INTA, INTI), o Tesis de Maestría (acreditada por CONEAU) terminada y aprobada, o Tesis de Doctorado (acreditada por CONEAU) terminada y aprobada y,

• Cargo docente de nivel universitario (en la Universidad donde solicita la categoría):

• Rentado, en actividad, (al menos Ayudante de 1º o equivalente); rentado, en uso de licencia, (al menos Ayudante de 1º o equivalente), o

• Docente jubilado (con actividad docente)

## **Procedimientos para la presentación de la solicitud docente:**

- Para descargar o actualizar el CURRÍCULO DIGITAL (versión 10):
	- Hacer "click" en: [http://www.coneau.gov.ar/archivos/fd/instalarfdci.exe](http://www.coneau.gov.ar/archivos/fd/InstalarFDCI.exe). Al ingresar al formulario digital seleccionar la **opción incentivos.**
- Para completar la solicitud de categorización y enviar el CURRÍCULO DIGITAL al sistema de categorización:

Hacer "click" en <http://incentivos.siu.edu.ar/aplicacion.php>

# **Recuperar la Ficha CONEAU / INCENTIVOS**

Si usted ya tenía un CURRICULO DIGITAL y desee recuperarlo, deberá hacer click en: <http://incentivos.siu.edu.ar/aplicacion.php>, entrar con su CUIL y contraseña\*. Entrar en la opción Importación – Consultar Estado – Descargar Ficha. Debe guardar el archivo en el directorio que desee. Luego para poder verla deberá importarla desde el programa de la CONEAU versión 10**,** opción incentivos**.** Puede descargarlo haciendo click en:

<http://www.coneau.gov.ar/archivos/fd/InstalarFDCI.exe> .

\*Si olvido su contraseña existe la opción en esa página para recuperar la misma.

APOYO TÉCNICO INFORMÁTICO PARA EL FORMULARIO DIGITAL DEL CURRÍCULO EN:

[fichadocenteci@coneau.gov.ar](mailto:fichadocenteci@coneau.gov.ar)